#### aludu cisco.

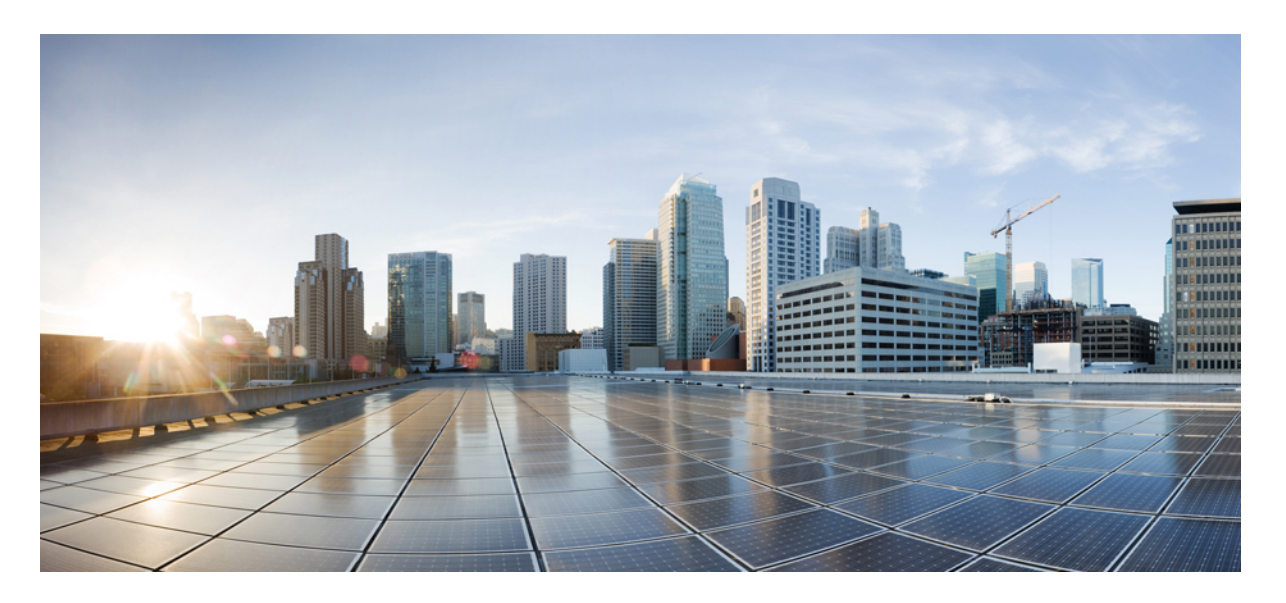

#### 适用于 **Amazon Web Services (AWS)** 的 **Cisco FindIT** 网络管理器和 网络探测器安装指南

首次发布日期**:** 2019 年 10 月 24 日

#### **Americas Headquarters**

Cisco Systems, Inc. 170 West Tasman Drive San Jose, CA 95134-1706 USA http://www.cisco.com Tel: 408 526-4000 800 553-NETS (6387) Fax: 408 527-0883

THE SPECIFICATIONS AND INFORMATION REGARDING THE PRODUCTS IN THIS MANUAL ARE SUBJECT TO CHANGE WITHOUT NOTICE. ALL STATEMENTS, INFORMATION, AND RECOMMENDATIONS IN THIS MANUAL ARE BELIEVED TO BE ACCURATE BUT ARE PRESENTED WITHOUT WARRANTY OF ANY KIND, EXPRESS OR IMPLIED. USERS MUST TAKE FULL RESPONSIBILITY FOR THEIR APPLICATION OF ANY PRODUCTS.

THE SOFTWARE LICENSE AND LIMITED WARRANTY FOR THE ACCOMPANYING PRODUCT ARE SET FORTH IN THE INFORMATION PACKET THAT SHIPPED WITH THE PRODUCT AND ARE INCORPORATED HEREIN BY THIS REFERENCE. IF YOU ARE UNABLE TO LOCATE THE SOFTWARE LICENSE OR LIMITED WARRANTY, CONTACT YOUR CISCO REPRESENTATIVE FOR A COPY.

The Cisco implementation of TCP header compression is an adaptation of a program developed by the University of California, Berkeley (UCB) as part of UCB's public domain version of the UNIX operating system. All rights reserved. Copyright © 1981, Regents of the University of California.

NOTWITHSTANDING ANY OTHER WARRANTY HEREIN, ALL DOCUMENT FILES AND SOFTWARE OF THESE SUPPLIERS ARE PROVIDED "AS IS" WITH ALL FAULTS. CISCO AND THE ABOVE-NAMED SUPPLIERS DISCLAIM ALL WARRANTIES, EXPRESSED OR IMPLIED, INCLUDING, WITHOUT LIMITATION, THOSE OF MERCHANTABILITY, FITNESS FOR A PARTICULAR PURPOSE AND NONINFRINGEMENT OR ARISING FROM A COURSE OF DEALING, USAGE, OR TRADE PRACTICE.

IN NO EVENT SHALL CISCO OR ITS SUPPLIERS BE LIABLE FOR ANY INDIRECT, SPECIAL, CONSEQUENTIAL, OR INCIDENTAL DAMAGES, INCLUDING, WITHOUT LIMITATION, LOST PROFITS OR LOSS OR DAMAGE TO DATA ARISING OUT OF THE USE OR INABILITY TO USE THIS MANUAL, EVEN IF CISCO OR ITS SUPPLIERS HAVE BEEN ADVISED OF THE POSSIBILITY OF SUCH DAMAGES.

Any Internet Protocol (IP) addresses and phone numbers used in this document are not intended to be actual addresses and phone numbers. Any examples, command display output, network topology diagrams, and other figures included in the document are shown for illustrative purposes only. Any use of actual IP addresses or phone numbers in illustrative content is unintentional and coincidental.

All printed copies and duplicate soft copies of this document are considered uncontrolled. See the current online version for the latest version.

Cisco has more than 200 offices worldwide. Addresses and phone numbers are listed on the Cisco website at www.cisco.com/go/offices.

Cisco and the Cisco logo are trademarks or registered trademarks of Cisco and/or its affiliatesin the U.S. and other countries. To view a list of Cisco trademarks, go to this URL: [www.cisco.com](www.cisco.com/go/trademarks) go [trademarks.](www.cisco.com/go/trademarks) Third-party trademarks mentioned are the property of their respective owners. The use of the word partner does not imply a partnership relationship between Cisco and any other company. (1721R)

© 2019 Cisco Systems, Inc. 保留所有权利。

Java 徽标是 Sun Microsystems, Inc. 在美国或其他国家/地区的商标或注册商标。

© 2019 Cisco Systems, Inc. 保留所有权利。

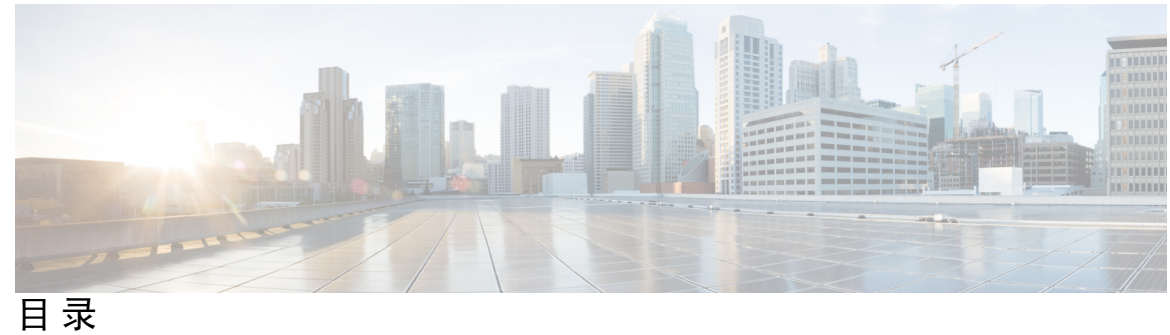

**1** 章

第 **Cisco FindIT** [网络管理概述](#page-6-0) **1**

关于 思科 FindIT Network [Management](#page-6-1) **1**

[目标读者](#page-6-2) **1**

[相关文档](#page-6-3) **1**

[术语](#page-7-0) **2**

Cisco FindIT [网络管理器的系统要求](#page-8-0) **3**

第 安装 **Cisco FindIT** [网络管理器](#page-10-0) **5 2** 章

[安装适用于](#page-10-1) AWS 的 Cisco FindIT 网络管理器 **5**

I

I

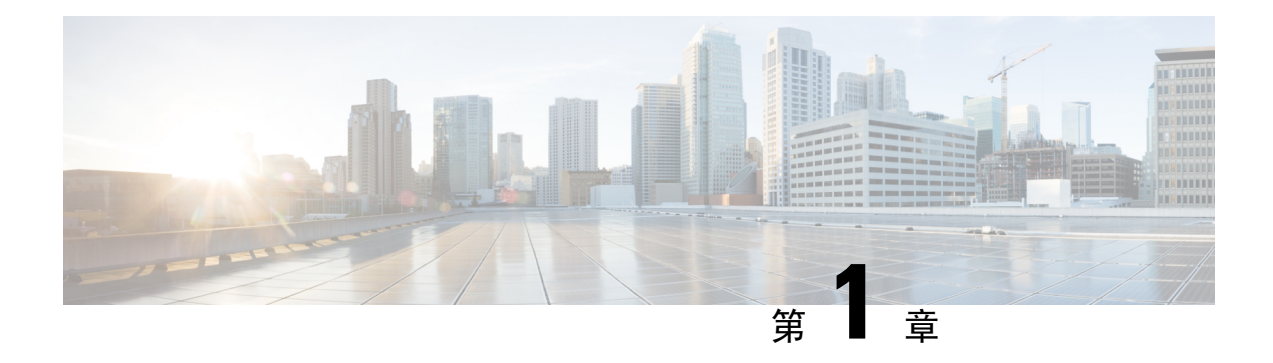

# <span id="page-6-0"></span>**Cisco FindIT** 网络管理概述

本章包含以下各节:

- 关于 思科 FindIT Network [Management](#page-6-1) , 第 1 页
- [目标读者](#page-6-2), 第1页
- [相关文档](#page-6-3), 第1页
- 术语, 第2页
- Cisco FindIT [网络管理器的系统要求](#page-8-0), 第 3 页

#### <span id="page-6-1"></span>关于 思科 **FindIT Network Management**

思科 FindIT Network Management提供一系列工具,可帮助您监控和管理思科 100 至 500 系列网络。 FindITNetworkManagement可自动发现您的网络,并且允许配置和监控所有受支持的思科100至500 系列设备,例如思科交换机、路由器和无线接入点。另外,当有可用的固件更新,以及设备保修期 或支持合同过期时,它会向您发出通知。

FindITNetworkManager是一款分布式应用,其中包括以下两种独立的组件或应用:一个或多个探测 器(称为 FindIT Network Probe)和一个管理器(称为 FindIT Network Manager)。

FindIT Network Probe 的实例逐一安装在网络中各个站点上,负责执行网络发现并可直接与各部思科 设备进行通信。FindITNetworkManager的一个实例安装在网络中的合适位置,并且每个探测器都与 该管理器关联。在该管理器的界面上,可以获得网络中所有站点状态的概要视图,也可以集中关注 单个站点或设备以查看特定于该站点或设备的信息。

## <span id="page-6-3"></span><span id="page-6-2"></span>目标读者

本指南主要面向负责 思科 FindIT Network Management软件安装和管理的网络管理员。

## 相关文档

Cisco FindIT 网络管理器和网络探测器的文档由许多单独的指南组成,其中包括:

#### • 安装指南

下表列出了可部署在不同平台上的 FindIT 软件的所有安装指南。有关详细信息,请参阅"位 置"列中提供的路径:

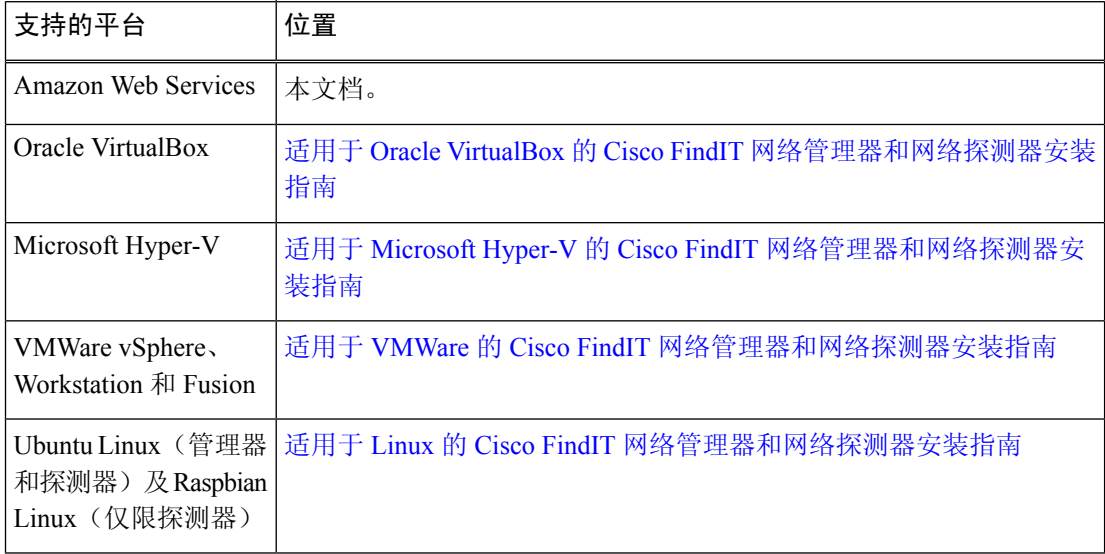

- 快速入门指南 此指南详细介绍如何使用最常用的选项为 FindIT 网络管理器和网络探测器执 行初始设置。请参阅《Cisco FindIT [网络管理器和网络探测器快速入门指南》](https://www.cisco.com/c/en/us/support/cloud-systems-management/findit-network-management/products-installation-guides-list.html)。
- 管理指南:这份参考指南详细介绍软件的所有功能和选项,以及它们的配置和使用方法。请参 阅《Cisco FindIT [网络管理器和网络探测器管理指南》](https://www.cisco.com/c/en/us/support/cloud-systems-management/findit-network-management/products-maintenance-guides-list.html)。

<span id="page-7-0"></span>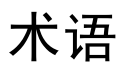

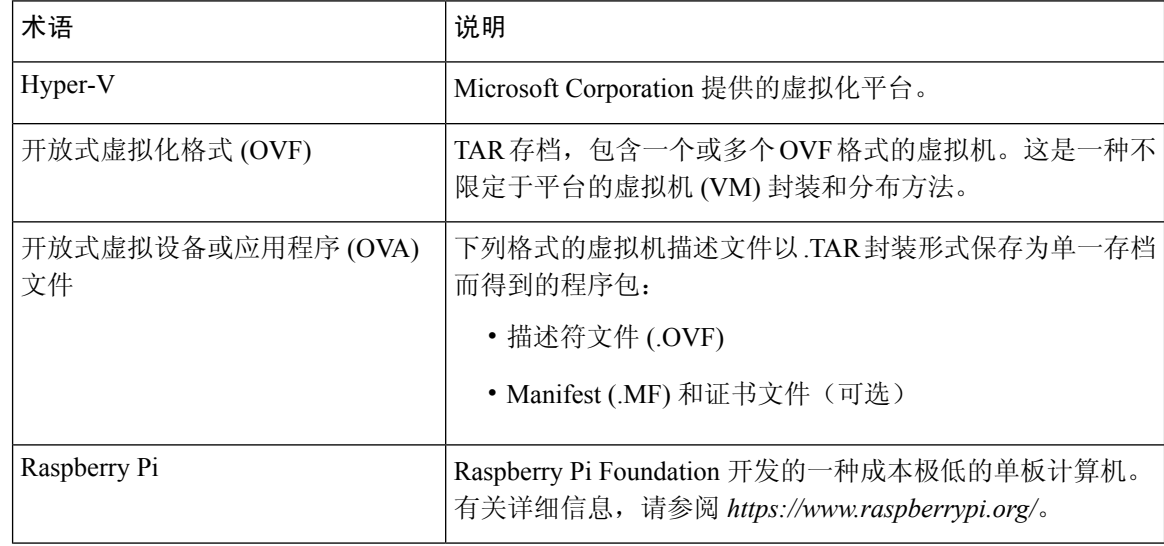

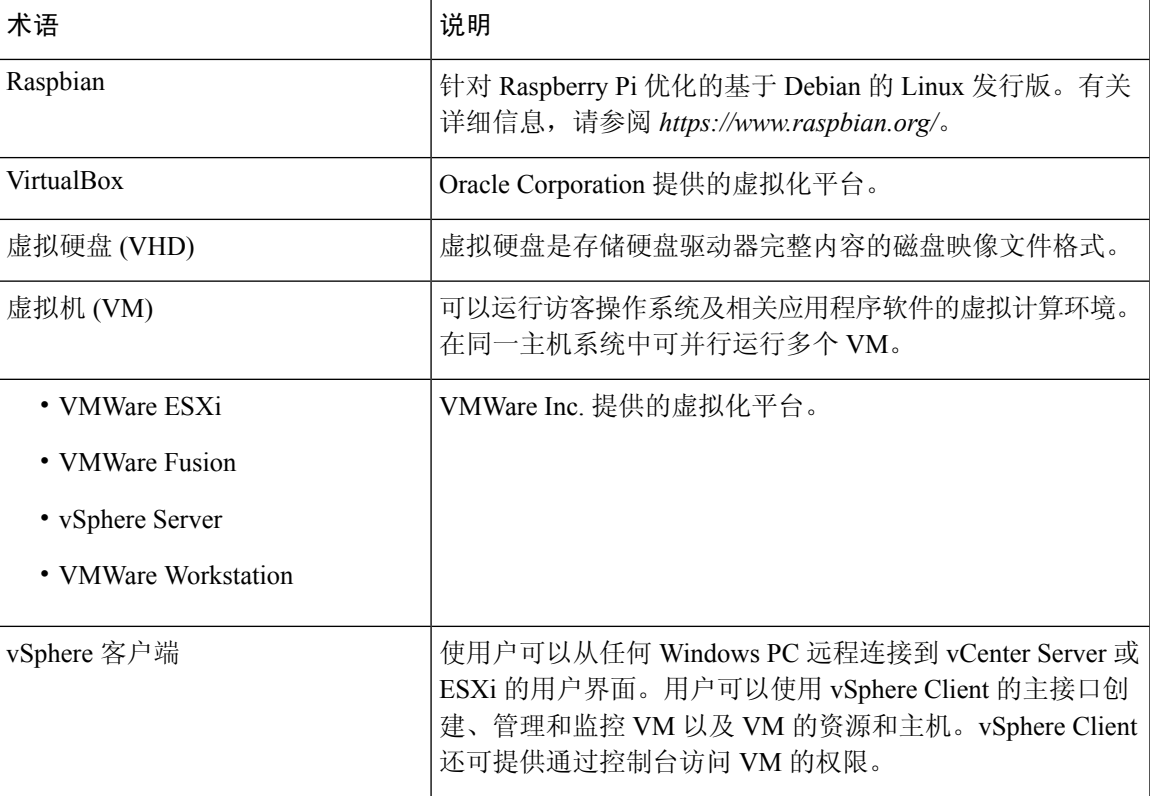

## <span id="page-8-0"></span>**Cisco FindIT** 网络管理器的系统要求

思科 FindIT Network Manager有适用于 Amazon WebServices(AWS) 的版本,可通过 AWS Marketplace (https://aws.amazon.com/marketplace) 获取。要在 AWS 中运行 FindIT Network Manager, 则需要一个 AWS 账户。系统支持以下 AWS 实例类型:

- t2.medium/t3.medium 最多管理 300 部设备
- c4.4xlarge/c5.4xlarge 最多管理 2500 部设备

FindIT Network Manager通过 Web 用户界面进行管理。要使用此界面,您的浏览器必须为以下版本 之一:

- Apple Safari 版本 11(仅限 macOS)或更高版本
- Google Chrome 版本 72 (建议版本)或更高版本
- Microsoft Edge 版本 42 或更高版本
- Mozilla Firefox 版本 65 或更高版本

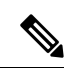

使用 Safari 时, 请确保 FindIT Network Probe提供的证书设置为始终信任。否则, 某些依赖于使用安 全 Websocket 的功能将无法运行。这是 Safari Web 浏览器的局限性。 注释

您的网络必须允许 FindIT Network Probe的所有实例与 FindIT Network Manager建立 TCP 连接。有关 所用端口和协议的详细信息,请参阅《CiscoFindIT[网络管理器和网络探测器快速入门指南》](https://www.cisco.com/c/en/us/support/cloud-systems-management/findit-network-management/products-installation-guides-list.html)中的常 见问题解答。

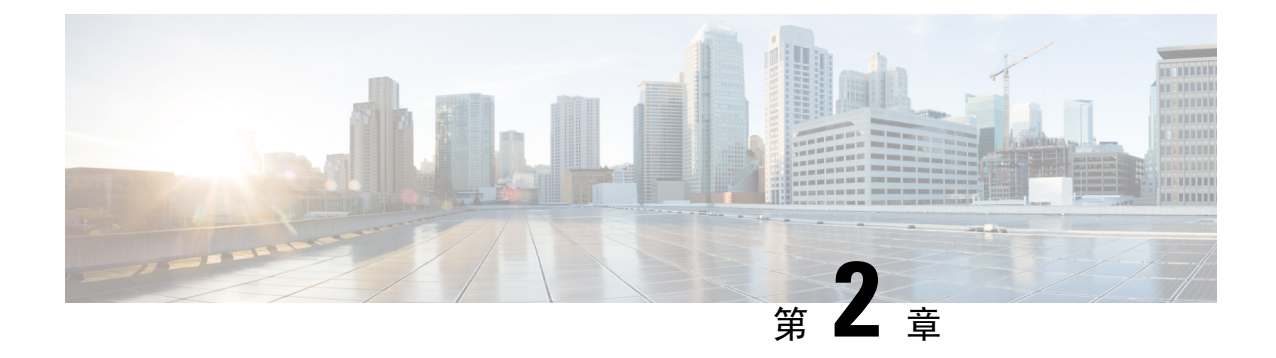

# <span id="page-10-0"></span>安装 **Cisco FindIT** 网络管理器

本章包含以下各节:

• 安装适用于 AWS 的 Cisco FindIT [网络管理器](#page-10-1), 第5页

## <span id="page-10-1"></span>安装适用于 **AWS** 的 **Cisco FindIT** 网络管理器

Cisco FindIT 网络管理器有适用于 Amazon Web Services (AWS) 的版本,可通过 AWS Marketplace (*https://aws.amazon.com/marketplace*) 获取。导航至 AWS Marketplace 并搜索 Cisco FindIT,查找 产品列表。您会看到两个选项:

- Cisco FindIT 网络管理器(计费版)
- Cisco FindIT 网络管理器(BYOL 版)

二者的主要不同之处在于设备许可证的提供方式。计费版本按使用量计费,根据每小时管理的设备 数量收取设备许可证费用,并按月结算到 AWS 账单。

BYOL 版本则通过思科智能许可来管理设备许可证,就像将管理器部署在本地硬件中一样。设备许 可证可通过思科经销商购买。

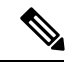

注释 目前, 计费版本不支持与 Kaseya VSA 集成。如需与 Kaseya VSA 集成, 则只能选择 BYOL 版本。

您必须拥有 AWS 账户,才能部署适用于 AWS 的 FindIT 网络管理器。如果在使用 AWS 方面需要帮 助,请参阅 *https://aws.amazon.com/getting-started/*。

要部署适用于 AWS 的 FindIT 网络管理器,请执行以下步骤:

- **1.** 登录您的 AWS 账户,导航至 AWS Marketplace (*https://aws.amazon.com/marketplace*)。
- **2.** 在搜索框中,搜索 思科 FindIT Network Manager。根据所需的许可类型,从列表中选择相应版 本。

计费版本根据实际使用量收取设备许可证费用,并按月结算到 AWS 账单。不过,计费版本目前 不支持与 Kaseya VSA 集成。

BYOL 版本必须通过思科智能许可进行管理,其功能与 FindIT Network Manager的其他部署形式 完全相同。

单击继续订用进行订用。

- **3.** 单击继续配置来配置您的实例。选择所需的软件版本和部署实例的区域。一般情况下,建议选择 最接近目标网络所在地的区域。
- **4.** 单击继续启动。根据所选的产品版本,可以直接从AWS Marketplace启动实例(从网站启动), 也可能必须从 EC2 控制台启动实例(通过 EC2 启动)。无论以哪种方式启动,都需要指定特定 参数来配置实例。
	- 选择实例类型时,应考虑所要管理的网络设备数量。
	- 为了确保所有受管探测器都能访问管理器, 而且所有需要访问 FindIT 的用户都能访问 Web UI, 需选择"VPC"和"子网"设置。
	- 要允许 FindIT 所需的协议和服务,需选择安全组。有关更多信息,请参阅《[CiscoFindIT](https://www.cisco.com/c/en/us/support/cloud-systems-management/findit-network-management/products-installation-guides-list.html) 网 [络管理器和网络探测器快速入门指南》](https://www.cisco.com/c/en/us/support/cloud-systems-management/findit-network-management/products-installation-guides-list.html)中的常见问题解答。您也可以根据卖家设置创建安全 组。这些设置支持通过任意 IP 地址仅使用 FindIT 所需的最少数量的协议访问管理器。
	- 要实现对 FindIT Network Manager操作系统的访问,需要选择或创建密钥对。请确保将密钥 对保存在安全的处所,因为密钥对在创建后无法在 AWS 上找到,而没有指定的密钥对便无 法访问 FindIT Network Manager操作系统。
- **5.** 启动实例。您可以通过 EC2 控制台管理实例。

实例启动后,FindIT Network Manager应用程序会自动启动。有关如何访问该应用程序并执行初始设 置的详细信息,请参阅《Cisco FindIT [网络管理器和网络探测器快速入门指南](https://www.cisco.com/c/en/us/support/cloud-systems-management/findit-network-management/products-installation-guides-list.html)》。